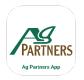

## How to Order Fuel on the Portal

m

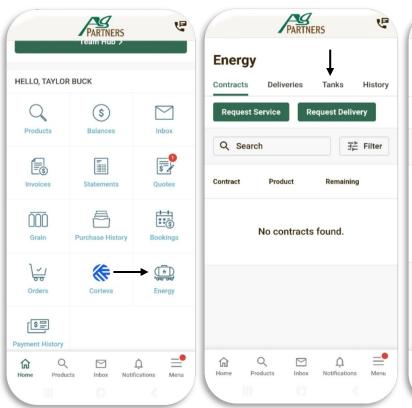

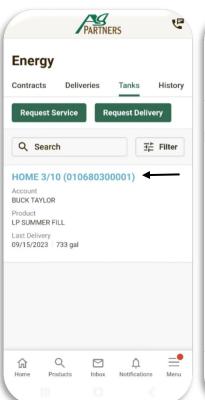

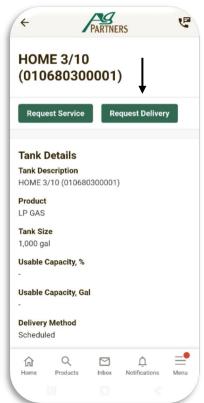

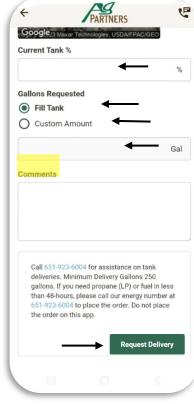

From the home page on the portal click the Energy button. On the Energy page select Tanks.

Here it will list all of the tanks related to your account (fuel and propane). Click the tank you would like a fill.

Once a tank is selected click Request Delivery. Note: if you need service on a tank, please call our energy line.

(651-923-6004)

Enter the percent your tank is at. Or select Custom Amount if you want to do a minimum fill of 250 gallons. Add any comments needed related to your delivery request. Click Request Delivery.